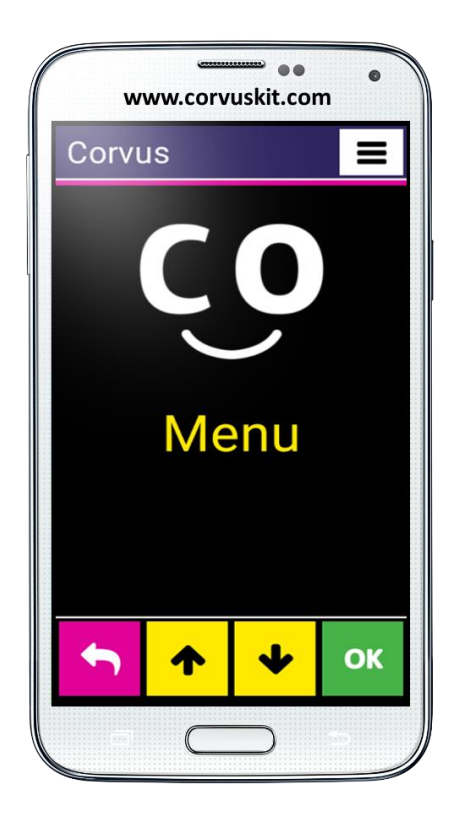

## **Corvus – Accessible Kit for Android**

# **Rodina aplikací zpřístupňující mobilní telefony s operačním systémem Android i nevidomým a slabozrakým uživatelům**

**Corvus - jak začít**

**Verze příručky "Corvus – jak začít" – červenec 2019 © 2014 - 2019 Stopka n. o.**

Tento dokument má charakter referenční příručky. Neobsahuje detailní popisy fungování jednotlivých částí aplikace. Uživatelům doporučujeme přečíst si také podrobnou uživatelskou příručku, která obsahuje kompletní popis speciálního prostředí, včetně odečítače obrazovky Corvusu.

## **1. Instalace Corvusu**

## **1.1 Instalace syntézy řeči**

Dříve, než nainstalujete aplikaci Corvus, ujistěte se, že máte nainstalovánu syntézu řeči, která podporuje váš jazyk (Nastavení > Jazyk a vstup > Možnosti převodu textu na řeč). Pokud tomu tak není, můžete použít libovolnou, již existující aplikaci. Corvus byl úspěšně testován s následujícími syntézami:

- eSpeak TTS
	- Bezplatná syntéza řeči
	- Podporuje více než 40 jazyků
- Stabilně funguje jen s Androidem verze 4.2 a starší
- <https://play.google.com/store/apps/details?id=com.googlecode.eyesfree.espeak>
- eSpeak
- Placená syntéza řeči, cena cca 1,21€ (přesnou informaci o ceně naleznete na stránce níže)
- Podporuje 79 jazyků
- Určená pro Android 4.0 a novější verze
- <https://play.google.com/store/apps/details?id=com.reecedunn.espeak>
- Vocalizer TTS
- 7 dní možnost používat bezplatně jako demo, potom je aplikace zpoplatněna, cena od 3,63€ za hlas, hlasy se nakupují samostatně. Přesné ceny je možné získat přímo v aplikaci.
- Podporuje 40 jazyků
- Určená pro Android 4.0 a novější verze

<https://play.google.com/store/apps/details?id=es.codefactory.vocalizertts>

Po instalaci aplikace – syntézy do zařízení, ji musíte ještě nastavit jako předvolenou (preferovaný nástroj TTS) – přejděte na Nastavení> Jazyk a vstup >Možnosti převodu textu na řeč a označte "eSpeak TTS", "eSpeak" nebo "Vocalizer TTS" jako preferovaný nástroj TTS.

Při syntéze Vocalizer budete vyzváni ke koupi konkrétního hlasu. Vyberte hlas v příslušném jazyce. Pokud si hlas nezakoupíte, Syntéza bude fungovat 7 dní jako plnohodnotná a vy si ji budete moci vyzkoušet.

## **1.2 Instalace Corvusu**

Program Corvus v současnosti není k dispozici prostřednictvím Google Play, při jeho instalaci je tedy potřebné postupovat trochu nestandardním způsobem. Instalační apk soubor Corvusu lze stáhnout ze stránky [http://www.Corvuskit.com,](http://www.corvuskit.com/) nebo vám ho poskytne váš prodejce. Dále postupujte podle následujících instrukcí.

- Pokud jste instalační soubor Corvus.apk nestáhli z internetu prostřednictvím vašeho chytrého telefonu, nakopírujte ho z PC do paměti mobilního telefonu nebo na paměťovou kartu standardním způsobem
- Povolte v telefonu instalaci aplikace z jiných zdrojů než obchod Google, (otevřete Nastavení, aktivujte položku Zabezpečení a zaškrtněte políčko "Povolit instalaci aplikací z jiných zdrojů než playstore").
- Za pomoci libovolného správce souborů v telefonu najděte instalační soubor Corvusu, který jste zkopírovali do telefonu v prvním kroku a spusťte ho

Od tohoto kroku bude instalace probíhat stejně, jako když instalujete jakoukoli jinou aplikaci.

## **2. Nastavení telefonu**

Většinu, z níže uvedených voleb, lze jednoduše aktivovat použitím položky kontrola Android nastavení z nabídky nápověda ve speciálním prostředí Corvusu. Doporučujeme postupovat následovně:

- Otevřete nabídku a v podnabídce nápověda aktivujte položku Kontrola android nastavení.
- Postupně poklepejte na jednotlivé volby, pozorně si přečtěte vysvětlení, a pokud chcete právě popsanou funkci aktivovat, potom v dalším kroku vyberte potvrdit a v dialogu, který se zobrazí, proveďte potřebnou operaci.

Následuje popis důležitých voleb:

- Při prvním spuštění Corvusu se vás telefon pravděpodobně zeptá, kterou aplikaci chcete používat jako výchozí domovskou obrazovku (launcher). Program Corvus může fungovat jako aplikace výchozí domovské obrazovky a nevidomému uživateli doporučujeme, aby vybral právě Corvus. Zajistí si tím, že se Corvus spustí vždy po stisku tlačítka domů (home).
- Většina telefonů umožňuje zapnutí funkce, díky které je možné ukončit hovor stisknutím tlačítka pro vypínání telefonu. Doporučujeme tuto funkci aktivovat. Běžně ji můžete najít v nastavení usnadnění přístupu.
- Android 4.4 umožňuje nastavení výchozí SMS aplikace. Výchozí SMS aplikace může jako jediná spravovat SMS a MMS zprávy, ostatní aplikace mohou sice zprávu poslat, nemohou však provádět operace jako například mazání zpráv. Pokud chcete Corvus používat jako plnohodnotnou aplikaci pro práci s SMS, nastavte ho jako výchozí SMS aplikaci. Toto můžete provést v nastavení telefonu.

Součástí Corvusu je také základní odečítač obrazovky. Pokud jej chcete aktivovat, proveďte po nainstalování balíku Corvus.apk následující kroky:

- V nabídce nastavení vyberte a aktivujte položku usnadnění přístupu
- Ve skupině služby najděte a zapněte službu Corvus
- Po aktivaci se telefon zeptá, jestli chcete aplikaci Corvus povolit funkci prozkoumání dotykem. Na otázku odpovězte kladně.
- Ve speciálním prostředí Corvusu lze pro psaní v editačních polích používat některou ze speciálních klávesnic (viz níže). Od verze 1.4 je možné tyto speciální klávesnice používat i v prostředí systému Android. Aby to však bylo možné, je zapotřebí klávesnici Corvus povolit a následně jí nastavit jako výchozí systémovou klávesnici. Potřebné volby se nachází v nastavení jazyku a vstupu, pohodlně se k nim dostanete rovněž prostřednictvím výše zmíněné funkce kontrola Android nastavení, která se nachází v nabídce nápověda.

## **3. Odinstalace Corvusu**

Aplikaci Corvus je možné odinstalovat prostřednictvím správce aplikací, stejně jako kteroukoli jinou aplikaci.

## **4. Jak začít**

Základními stavebními kameny prostředí Corvus jsou ovládací prvky, přičemž z důvodu přehlednosti se na obrazovce telefonu vždy zobrazuje jen jeden z nich. V současnosti aplikace komunikuje prostřednictvím seznamů, editačních polí a nepřepisovatelných editačních polí. Při jejich ovládání nerozhoduje, kde se uživatel dotýká obrazovky telefonu. Důležitá jsou jen gesta, která na obrazovce používá. Za tímto účelem, (aby nedošlo k náhodnému spuštění) jsou deaktivovaná tlačítka "Menu" a "Zpět", která jsou umístěná ve spodní části obrazovky, resp. pod obrazovkou. Aktivní je jen tlačítko "Home". Jediný případ, kdy je rozhodující poloha prstu na obrazovce, je v případě klávesnice. Díky jejímu rozložení 3x4, (nepoužíváme QWERTY klávesnici) pozici jednotlivých písmen nevidomý uživatel snadno najde.

Použití odečítače Corvus v běžných aplikacích Androidu je podobné jako použití známého programu TalkBack. Gesta jsou však upravená tak, aby se uživateli odečítač Corvusu lépe ovládal a hlavně, aby ho nebylo potřeba spouštět, resp. vypínat při opuštění a návratu do prostředí Corvusu.

Odečítač obrazovky je vytvořen s důrazem na pokud možno co nejkratší odezvu při práci s ním.

## **4.1 Gesta používaná v Corvus Prostředí**

Na tomto místě nabízíme stručný přehled základních gest použitých v jednotlivých částech prostředí Corvus.

- Švihání jedním prstem do všech čtyř směrů (prst položte na displej a provádějte rychlý pohyb švih – konkrétním směrem) ve většině případů simuluje šipky nahoru, dolu, doprava a doleva.
- Švihání dvěma prsty do všech čtyř směrů (stejně jako jednoduchý švih, jen s tím, že pro provedení gesta se použijí 2 prsty současně) se obvykle používá na posun kurzoru po delších úsecích.
- Klepnutí jedním prstem (krátký dotyk jedním prstem) momentálně nemá přiřazenou žádnou univerzální funkci.
- Klepnutí dvěma prsty (krátký dotyk dvěma prsty současně) se používá na vyvolání funkce backspace v editačních polích, pokud je aktivní klávesnice. U dvojprstých gest je potřeba mít prsty na displeji vzdálené od sebe tak, aby mezi nimi byla alespoň malá mezera. V opačném případě telefon pochopí gesto jako jednoprsté.
- Poklepání jedním prstem (dvě krátká klepnutí rychle po sobě) se obvykle používá jako potvrzení.
- Poklepání dvěma prsty současně se obvykle používá na vyvolání kontextové nabídky. U dvojprstých gest je potřeba mít prsty na displeji vzdálené od sebe tak, aby mezi nimi byla alespoň malá mezera. V opačném případě telefon pochopí gesto jako jednoprsté.
- Přidržení jedním prstem (podobně jako poklepání, jen že druhé klepnutí v rámci dvojkliku je delší, prst tedy zůstane na displeji déle než při prvním klepnutí) nemá v současnosti přiřazenu žádnou univerzální funkci.

Uvedená gesta lze ještě kombinovat spolu s tlačítky hlasitosti, například stiskněte tlačítko pro zvyšování hlasitosti, držte jej stisknuté, proveďte jedno z výše popsaných gest a nakonec tlačítko uvolněte.

Na libovolné obrazovce prostředí Corvus je možné vyvolat stručnou kontextovou nápovědu. Stiskněte tlačítko pro snižování hlasitosti, poklepejte dvěma prsty a nakonec tlačítko uvolněte. Zobrazenou kontextovou nabídku čtěte pomocí gest pro práci s editačním polem, která jsou uvedená v kapitole níže.

V základní nabídce programu, která je tvořená seznamem položek a má charakter stromu (lze se do něj vnořit a zase vynořit), se tedy uživatel pohybuje při prohlížení jedné úrovně šviháním jedním prstem dolu, resp. nahoru. O úroveň níž se dostane, tedy potvrdí položku, poklepáním jedním prstem. Zpět, o úroveň výše, se vrátí švihem prstu doleva. Položky seznamu (např. při hromadných operacích se SMS zprávami nebo kontakty), může naopak označovat švihem doprava.

V seznamech, kde to má smysl (např. v SMS zprávách nebo kontaktech), ale také v editačních polích, vyvolá kontextovou nabídku poklepání dvěma prsty. Přes kontextovou nabídku je možné editační pole také opustit.

#### **4.2 Práce s editačním polem a klávesnicí 3x4**

Program Corvus nepoužívá při zadávání textu nebo číslic v editačních polích QWERTY klávesnici, protože vyhledávání jednotlivých písmen bez zrakové kontroly je na ní velmi zdlouhavé. Naopak, s drobnou obměnou (vylepšením), se vracíme k osvědčenému modelu klávesnice 3x4, která byla používána i na klasických tlačítkových telefonech.

Klávesnice se v přepisovatelném editačním poli aktivuje automaticky.

Její vzhled je stejný jako na klasickém tlačítkovém telefonu.

Pro zadání prvního čísla nebo znaku na konkrétním tlačítku přejíždějte prstem po displeji telefonu. Když najdete potřebné políčko, prst zvedněte a první znak v pořadí se zapíše.

Pokud potřebujete zapsat druhý, resp. další znak v pořadí, nechejte prst položený na políčku a druhým prstem klepejte na displej tak dlouho, dokud Vám Corvus neoznámí vyhledání příslušného znaku. Potom prsty zvedněte a znak se zapíše.

Pro vymazání znaku (backspace) položte 2 prsty kdekoli na displej a hned je zvedněte.

Pokud potřebujete klávesnici vypnout, nebo zapsat velké písmeno či delší číslo, přepněte, resp. vypněte klávesnici tak, že přidržíte tlačítko na zvyšování hlasitosti a současně švihejte prstem

po displeji směrem nahoru nebo dolů. Tímto způsobem je možné klávesnici přepínat, respektive klávesnici úplně skrýt.

Pokud je klávesnice skrytá, je možné na kterékoliv části displeje používat gesta na pohyb po textu.

- Švihy jedním prstem do stran používejte na posouvání kurzoru po znacích
- Švihy jedním prstem nahoru a dolů používejte na pohyb kurzoru po řádcích
- Švihy dvěma prsty do stran používejte na posun kurzoru po slovech
- Švihy dvěma prsty nahoru a dolů používejte na přesun kurzoru na začátek, resp. konec textu.

Když je klávesnice zobrazená, je možné výše uvedená gesta používat v horní části displeje (nad klávesnicí). Seznam veškerých gest, která fungují v editačních polích, je možné najít v kontextové nápovědě, vyvolané v libovolném editačním poli.

Kromě výše popsaného modelu klávesnice, na které se používá metoda psaní přiklepáváním, jsou v Corvusu dostupné ještě další 2 typy klávesnice. Podrobné informace o psaní kreslením a psaní dotykem naleznete v kompletní uživatelské příručce.

#### **4.3 Obrazovka příchozího hovoru**

Při příchozím hovoru se zobrazí seznam, který obsahuje dvě položky – jméno volajícího a informaci o telefonním čísle volajícího. Pokud se telefonní číslo nenachází v kontaktech, na obrazovce příchozího hovoru se zobrazí jen telefonní číslo.

Hovor je možné přijmout stisknutím a přidržením tlačítka pro přidávání hlasitosti, odmítnout ho můžete stisknutím a přidržením tlačítka pro snížení hlasitosti.

Tlačítka pro přijetí a odmítnutí hovoru držte stisknutá až do krátkého pípnutí. Kratší stisk uvedených tlačítek způsobí umlčení vyzváněcího tónu, hovor však nebude přijatý.

Hovor je možné přijmout a odmítnou také gesty, ale jen v případě, že jsou povolená v nastavení odezvy během hovoru. Pro přijetí hovoru v tomto případě, použijte dvojitý švih doprava, odmítnutí hovoru pak provedete dvojitým švihem doleva.

## **4.4 Gesta používaná v odečítači obrazovky Corvusu**

Na tomto místě jsou shrnuta všechna gesta, která jsou k dispozici v rámci používání odečítače Corvusu.

- Švih shora dolů posune fokus na následující prvek
- Švih zdola nahoru posune fokus na předchozí prvek
- Švihání doleva, resp. doprava umožňuje prohlížení aktuálně vybraného objektu po znacích, slovech, řádcích,... v závislosti na zvoleném způsobu rychlé navigace.
- 1-švihání nahoru resp. dolů umožňuje přepínat způsoby rychlé navigace (znaky, slova, řádky,...). Pro 6 nejčastěji používaných způsobů rychlé navigace lze nadefinovat zkratková gesta a následně je možné pomocí těchto gest jednotlivé způsoby navigace přepínat. Viz. nabídka>nastavení>odečítač obrazovky>zkratky nastavení rychlé navigace.
- 1-švih doleva jedná se o ekvivalent tlačítka zpět, pomocí tohoto gesta tedy "skryjeme" aktuální aplikaci a vrátíme se do předchozí aplikace nebo na domovskou obrazovku.
- Švih doleva a následně bez zvednutí prstu zpět doprava přesun na domovskou obrazovku (ekvivalent stisku tlačítka home)
- Švih dolů a následně bez zvednutí prstu nahoru- přesune fokus na nejbližší tlačítko směrem dolů
- Poklepání aktivuje zaměřený prvek (prvek nalezený použitím vertikálních švihů nebo metodou zkoumání dotykem).
- Přidržení v závislosti na prvku, na kterém přidržíte prst, vyvolá kontextovou nabídku (například na domovské obrazovce čistého Androidu) a umožní měnění hodnoty prvku (například posuvník).
- Dvojitý švih shora dolů posouvá seznam shora dolů.
- Dvojitý švih zdola nahoru posouvá seznam zdola nahoru.
- Dvojitý švih zprava doleva v aplikacích skládajících se z více obrazovek (domovská obrazovka obsahuje více ploch, aplikace zobrazující seznam všech aplikací skládající se z více obrazovek apod.), přepíná zaměření na následující obrazovku.
- Dvojitý švih zleva doprava v aplikacích skládajících se z více obrazovek (domovská obrazovka obsahuje více ploch, aplikace zobrazující seznam všech aplikací skládající se z více obrazovek apod.), přepíná zaměření na předchozí obrazovku.

Ovládání odečítače Corvus je tedy při jednodušších operacích podobné ovládání prostředí Corvus. Doporučujeme zkoumat obsah obrazovky švihem shora dolů, resp. opačně, aby si uživatel prošel všechny aktuálně zobrazené prvky. Prvek je možné také aktivovat poklepáním, a švihem doleva se vracíte zpět.

Při zapnutém odečítači Corvus je možné využívat také prozkoumávání obrazovky přiložením prstu na její plochu a následně pohybem po ní. Tehdy se fokus automaticky přesouvá na prvky ukryté pod prstem. Tento způsob ovládání je poměrně náročný a vhodný nejlépe v častěji uživatelem používaných a dobře známých aplikacích.

## **4.5 Ovládání Corvusu na telefonech s hardwarovou klávesnicí**

V této kapitole se nachází popisy některých telefonů s vestavěnou hardwarovou klávesnicí, spolu se stručnými informacemi o ovládání Corvusu na těchto telefonech.

### **4.5.1 Corvus RG160**

Popis tlačítek na telefonu (Telefon otočte tak, aby byl displej dále od vás):

Na klávesnici telefonu se kromě kurzorového kříže a v něm zasazeného tlačítka potvrdit nachází dalších 18 následujících tlačítek.

Navrchu se nachází kruh kurzorového kříže rozdělený na 4 části, a to šipky doprava, doleva, nahoru a dolů. Uprostřed kurzorového kříže se nachází tlačítko potvrdit.

Po stranách kurzorového kříže lze nalézt po 3 tlačítka. Na levé straně je postupně shora dolů tlačítko nabídky, pod ním mírně vystouplé tlačítko pro přepínání klávesnic a pod ním tlačítko pro přijetí hovoru. Napravo od kurzorového kříže se shora dolů nachází tlačítko zpět, pod ním mírně vystouplé tlačítko pro mazání a tlačítko pro přerušení hovoru (použít jej je možné i na zamknutí obrazovky).

Níže se nachází 12 standardně rozmístěných kláves numerické klávesnice, postupně zleva doprava a shora dolů:

> 1, 2, 3 4, 5, 6 7, 8, 9 \*, 0, #

Kromě výše popsaných tlačítek se postupně shora dolů na levém boku nachází tlačítko pro zvyšování hlasitosti, tlačítko pro snižování hlasitosti a podlouhlé, vroubkované programovatelné tlačítko.

## **4.5.2 Význam tlačítek v prostředí Corvus a ve čtečce obrazovky**

Tlačítka kurzorového kříže fungují stejně jako k nim ekvivalentní tahy, tedy:

- šipky nahoru a dolů: provádějí stejné funkce jako tahy nahoru resp. dolů
- šipky doprava a doleva: provádějí stejné funkce jako tahy doprava resp. doleva
- Potvrdit: krátké stlačení je ekvivalentní poklepání jedním prstem, přidržení vyvolává funkci dvojitého poklepání

Tlačítka kurzorového kříže lze kombinovat i s tlačítky hlasitosti, kde vyvolávají stejné funkce jako k nim příslušející gesta v kombinaci s tlačítky hlasitosti.

Tlačítko nabídky (horní v trojici nalevo od kurzorového kříže) lze použít na zobrazení kontextové nabídky všude, kde to má smysl. Toto tlačítko však funguje pouze pokud je v Nastaveních klávesnice zapnutá volba "zapnout tlačítka zpět a menu".

Tlačítko pro přepínání klávesnice (prostřední tlačítko v trojici nalevo od kurzorového kříže) lze kromě přepínání klávesnic v editačních polích (ekvivalent 1-tah dolů) použít i na aktivaci vyhledávání všude tam, kde to má smysl. Například v aplikacích kontakty, stahování knih, správce souborů a pod.

Tlačítko přijmout hovor (spodní v trojici nalevo od kurzorového kříže) umožňuje kromě standardní funkce přijetí příchozího hovoru také rychlé spuštění aplikace registr z hlavní obrazovky Corvusu, resp. ve všech seznamech, kde to má smysl, má funkci rychlého zavolání na číslo asociované s prvkem pod kurzorem. Například: po jeho stlačení v aplikaci kontakty bude uskutečněný hovor na telefonní číslo příslušející kontaktu pod kurzorem. V případě, že jsou v aplikaci definované prefixy, potom bude hovor po stlačení tohoto tlačítka uskutečněný přes linku 2 (přes linku 1 lze volat poklepáním resp. stlačením tlačítka potvrdit).

Tlačítko zpět (horní v trojici napravo od kurzorového kříže) lze použít na návrat o krok zpět. Toto tlačítko však funguje pouze pokud je v Nastaveních klávesnice zapnutá volba "zapnout tlačítka zpět a menu".

Tlačítko mazání (prostřední v trojici napravo od kurzorového kříže) umožňuje v editačních polích vymazat znak před kurzorem (stejně jako 1-tah doleva resp. dvojité poklepání při zobrazené klávesnici Corvusu). Použít jej lze i na mazání v seznamech, například v kontaktech, SMS zprávách a podobně.

Tlačítko odmítnutí hovoru (spodní v trojici napravo od kurzorového kříže) lze kromě odmítnutí příchozího resp. přerušení probíhajícího hovoru použít také na zamknutí obrazovky.

Programovatelné tlačítko (podlouhlé vroubkované tlačítko na boku telefonu) spouští Android aplikaci v závislosti na nastavení uživatele

Dlouhým přidržením tlačítka křížek (tlačítko vpravo dole) lze přepínat režimy tichý, vibrování a zvonění.

Ostatní tlačítka slouží na psaní textu resp. čísel v editačních polích. Princip psaní je podobný jako ten, který se používal na starých telefonech s fyzickými tlačítky. Jednotlivé znaky jsou seskupené pod jednotlivými tlačítky. Výběr znaků provádíme opakovaným stlačováním konkrétního tlačítka. Rozvržení znaků se mírně liší v závislosti na tom, zda je Corvus nastavený jako předvolená systémová klávesnice.

### **4.5.2.1 Corvus jako předvolená systémová klávesnice**

Pokud nastavíte Corvus jako předvolenou systémovou klávesnici (toto je doporučená volba), potom kontrolu nad psaním na tlačítkách přebírá Corvus a psaní funguje úplně stejně jako psaní tlačítky na obrazovce. Tedy znaky na fyzických tlačítkách klávesnice jsou rozvržené stejně jako znaky na virtuálních tlačítkách obrazovkové klávesnice, typ klávesnice (malá písmena, jedno velké písmeno,...) přepínáte tlačítkem pro přepínání klávesnic (prostřední v trojici nalevo od kurzorového kříže), anebo 1-tahem nahoru a dolů, resp. 1-šipkami nahoru a dolů. Pokud je klávesnice skrytá, fungují fyzická tlačítka jako rozšířené kurzorové klávesy a mají následující význam:

- 1: předcházející slovo,
- 2: o řádek výše,
- 3: následující slovo,
- 4: předcházející znak,
- 5: zapamatovat pozici (začátek označení),
- 6: následující znak,
- 7: začátek textu,
- 8: o řádek níže,
- 9: konec textu,
- \*: kopírování textu do schránky,
- 0: vymazání textu mezi značkou a kurzorem,
- #: vložení textu ze schránky.

#### **4.5.2.2 Corvus se nepoužívá jako předvolená systémová klávesnice**

V takovém případě se pod číslicemi 2 až 9 nacházejí skupiny znaků, na tlačítku 1 jsou nejčastěji používaná interpunkční znaménka.

Tlačítko hvězdička (\*) slouží na aktivaci schéma symboly. Po stlačení se zobrazí seznam symbolů, příslušný symbol vyberte šipkou a potvrďte.

Opakovaným stlačením tlačítka mřížka (#) lze přepínat jazyky klávesnice resp. čísla.

## **4.5.3 LG Wine Smart**

Popis tlačítek na telefonu (telefon otočte tak, aby byl displej po vyklopení dále od vás).

Na klávesnici telefonu se kromě kurzorového kříže a v něm vsazeného tlačítka potvrdit, nachází dalších 22 následujících tlačítek.

V horní řadě (nad kruhem kurzorového kříže) se postupně zleva doprava nachází tlačítka zpět, domů a přehled.

Níže se nachází kruh kurzorového kříže rozdělený na 4 části a to šipky doprava, doleva, nahoru a dolů. Uprostřed kurzorového kříže se nachází tlačítko potvrdit.

Po stranách kurzorového kříže najdete vždy dvě tlačítka. Na levé straně je tlačítko zprávy a pod ním tlačítko fotoaparát. Napravo od kurzorového kříže se shora dolů nachází programovatelné tlačítko a tlačítko kontakty.

V řadě pod kurzorovým křížem jsou postupně zleva doprava tlačítko pro přijetí hovoru, tlačítko C (mazání znaku) a tlačítko pro ukončení hovoru.

Níže se nachází 12 standardně rozmístěných kláves numerické klávesnice, postupně zleva doprava a shora dolů:

> 1, 2, 3 4, 5, 6 7, 8, 9 \*, 0, #

### **4.5.4 Význam tlačítek v prostředí Corvus a v odečítači obrazovky**

Tlačítka v horní řadě (zpět, domů a přehled) mají stejný význam jako stejně pojmenovaná tlačítka na běžných dotykových telefonech. Tlačítko zpět ale funguje jenom v případě, že je zapnuté v nastavení prostředí Corvusu.

Tlačítka kurzorového kříže fungují stejně jako ekvivalentní švihy, tedy:

- šipky nahoru a dolů: mají stejné funkce jako švihy nahoru resp. dolů
- šipky doprava a doleva: mají stejné funkce jako švihy doprava resp. doleva
- potvrdit: krátký stisk je ekvivalentem pro poklepání jedním prstem, přidržení vyvolává funkci dvojitého poklepání

Tlačítka kurzorového kříže lze kombinovat také s tlačítky hlasitosti, tehdy vyvolávají stejné funkce jako příslušná gesta v kombinaci s tlačítky hlasitosti.

Tlačítko zprávy (vrchní v dvojici nalevo od kurzorového kříže) na hlavní obrazovce vyvolá funkci zprávy. Kromě toho umožňuje rychlé odeslání zprávy na telefonní číslo asociované s prvkem seznamu všude tam, kde to má smysl. Tedy například po jeho stisku na libovolném kontaktu v aplikaci kontakty se otevře okno pro psaní nové zprávy s předvyplněným příjemcem zprávy, stejně to bude fungovat v jakémkoli výpisu hovorů, případně v seznamu SMS zpráv.

Programovatelné tlačítko (vrchní v dvojici napravo od kurzorového kříže) spouští Android aplikaci v závislosti na nastavení uživatelem.

Tlačítka fotoaparát a kontakty (dvojice dolních tlačítek vlevo a vpravo od kurzorového kříže) vyvolávají příslušné vestavěné aplikace operačního systému telefonu a Corvusem z technických důvodů nejsou obsluhovaná.

Tlačítko přijmout hovor (první zleva v řadě pod kurzorovým křížem) umožňuje kromě standardní funkce přijetí příchozího hovoru rovněž rychlé spuštění aplikace výpis hovorů z hlavní obrazovky Corvusu, resp. ve všech seznamech, kde to má smysl a má funkci rychlého zavolání na číslo asociované s prvkem pod kurzorem. Například: po jeho stisku v aplikaci kontakty se uskuteční hovor na telefonní číslo přiřazené ke kontaktu pod kurzorem. V případě, že jsou v aplikaci definované prefixy, potom se hovor po stisku tohoto tlačítka uskuteční přes linku 2 (přes linku 1 lze volat poklepáním resp. stiskem tlačítka potvrdit).

Tlačítko C (prostřední v řadě pod kurzorovým křížem), umožňuje v editačních polích vymazat znak před kurzorem, (stejně jako 1-švih doleva resp. klepnutí dvěma prsty při zobrazené klávesnici Corvusu).

Tlačítko odmítnutí hovoru (první zprava v řadě pod kurzorovým křížem) nemá, kromě odmítnutí příchozího resp. ukončení probíhajícího hovoru, žádnou speciální funkci.

Ostatní tlačítka slouží na psaní textu resp. čísel v editačních polích. Princip psaní je podobný jako ten, který se používal na starých telefonech s fyzickými tlačítky. Každým tlačítkem je možné napsat několik různých znaků. Výběr znaku provádíme opakovaným stiskem konkrétního tlačítka. Rozvržení znaků se mírně liší v závislosti na tom, jestli je Corvus nastavený jako předvolená systémová klávesnice.

## **4.5.4.1 Corvus jako výchozí systémová klávesnice**

Pokud nastavíte Corvus jako výchozí systémovou klávesnici (toto je doporučená volba), potom kontrolu nad psaním na tlačítkách přebírá Corvus a psaní funguje úplně stejně, jako psaní tlačítky na obrazovce. Tedy, znaky na fyzických tlačítkách klávesnice jsou rozvržené stejně jako znaky na virtuálních tlačítkách obrazovkové klávesnice, typ klávesnice (malá písmena, jedno velké písmeno,...) přepínáte 1-šviháním nahoru a dolů, resp. 1-šipkami nahoru a dolů. Pokud je klávesnice skrytá (1-šipkami nastavíte klávesnici na vypnutou), potom fungují fyzická tlačítka jako rozšířené kurzorové klávesy a mají následující význam:

- 1: Předchozí slovo
- 2: O řádek výš
- 3: Následující slovo
- 4: Předchozí znak
- 5: Zapamatovat pozici (začátek označení)
- 6: Následující znak
- 7: Začátek textu
- 8: O řádek níž
- 9: Konec textu
- \*: Kopírování textu do schránky
- 0: Vymazání textu mezi značkou a kurzorem
- #: Vložení textu ze schránky

## **4.5.4.2 Corvus se nepoužívá jako výchozí systémová klávesnice**

V takovém případě se pod číslicemi 2 až 9 nachází skupiny znaků, tlačítko 1 je nepoužité.

Tlačítko hvězdička \* slouží na aktivaci schématu symboly. V tomto režimu lze stiskem číslic 2 až 9 napsat různé symboly. Schéma symboly se skládá z více "karet", které lze přepínat šipkami doleva a doprava. Psaní symbolů lze deaktivovat stiskem mřížky.

Opakovaným stiskem tlačítka mřížka (#) lze přepínat režimy psaní (malá písmena, shift, velká písmena, čísla).

Dlouhým stiskem mřížky lze přepínat stav prediktivního psaní.

**Více se dozvíte na: [www.Corvuskit.com](http://www.corvuskit.com/)**